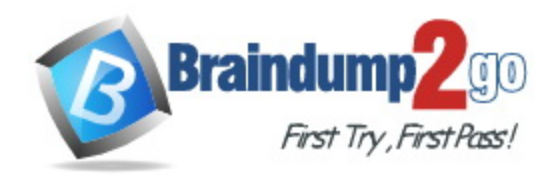

**Vendor:** Microsoft

# **Exam Code:** MS-100

# **Exam Name:** Microsoft 365 Identity and Services

**Version:** DEMO

#### **QUESTION 1 Case Study 1 - Contoso, Ltd Overview**

Contoso, Ltd. is a consulting company that has a main office in Montreal and two branch offices in Seattle and New York.

The offices have the users and devices shown in the following table.

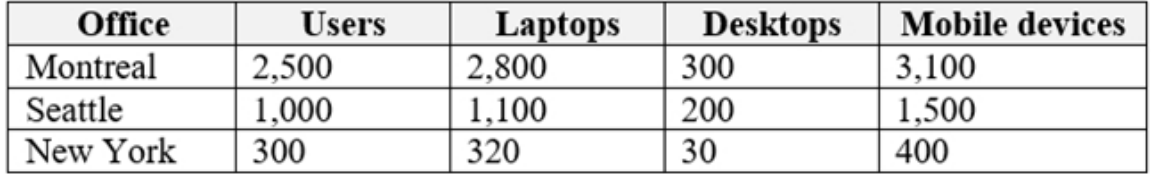

Contoso recently purchased a Microsoft 365 E5 subscription.

### **Existing Environment**

The network contains an Active directory forest named contoso.com and a Microsoft Azure Active Directory (Azure AD) tenant named contoso.onmicrosoft.com.

You recently configured the forest to sync to the Azure AD tenant.

You add and then verify adatum.com as an additional domain name.

All servers run Windows Server 2016.

All desktop computers and laptops run Windows 10 Enterprise and are joined to contoso.com.

All the mobile devices in the Montreal and Seattle offices run Android. All the mobile devices in the New York office run iOS.

Contoso has the users shown in the following table.

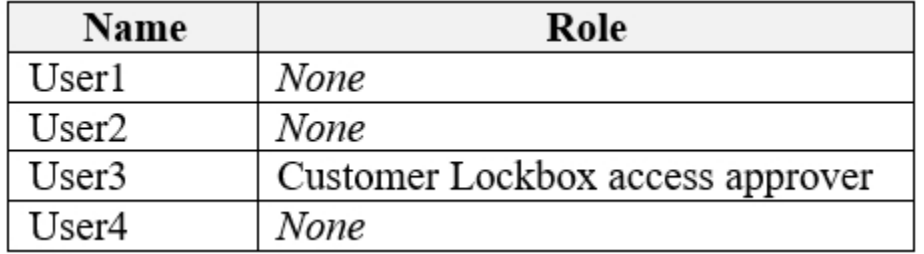

You need to meet the security requirement for the vendors.

What should you do?

- A. From the Azure portal, add an identity provider.
- B. From Azure Cloud Shell, run the New-AzureADUser cmdlet and specify the -UserPrincipalName parameter.
- C. From the Azure portal, create guest accounts.
- D. From Azure Cloud Shell, run the New-AzureADUser cmdlet and specify the -UserType parameter.

### **Answer:** C

#### **Explanation:**

Vendors must be able to authenticate by using their Microsoft account when accessing Contoso resources.

You can invite guest users to the directory, to a group, or to an application. After you invite a user through any of these methods, the invited user's account is added to Azure Active Directory (Azure AD), with a user type of Guest. The guest user must then redeem their invitation to access resources. An invitation of a user does not expire.

The invitation will include a link to create a Microsoft account. The user can then authenticate using their Microsoft account. In this question, the vendors already have Microsoft accounts so they can authenticate using them.

#### Reference:

https://docs.microsoft.com/en-us/azure/active-directory/b2b/add-users-administrator

## **QUESTION 2 Case Study 2 - Fabrikam, Inc**

#### **Overview**

Fabrikam, Inc. is an electronics company that produces consumer products. Fabrikam has 10,000 employees worldwide.

Fabrikam has a main office in London and branch offices in major cities in Europe, Asia, and the United States.

#### **Existing Environment Active Directory Environment**

The network contains an Active Directory forest named fabrikam.com. The forest contains all the identities used for user and computer authentication.

Each department is represented by a top-level organizational unit (OU) that contains several child OUs for user accounts and computer accounts.

All users authenticate to on-premises applications by signing in to their device by using a UPN format of username@fabrikam.com.

Fabrikam does **NOT** plan to implement identity federation.

#### **Network Infrastructure**

L

Each office has a high-speed connection to the Internet.

Each office contains two domain controllers. All domain controllers are configured as a DNS server.

The public zone for fabrikam.com is managed by an external DNS server.

All users connect to an on-premises Microsoft Exchange Server 2016 organization. The users access their email by using Outlook Anywhere, Outlook on the web, or the Microsoft Outlook app for iOS. All the Exchange servers have the latest cumulative updates installed.

All shared company documents are stored on a Microsoft SharePoint Server farm.

You are evaluating the required processes for Project1.

You need to recommend which DNS record must be created before adding a domain name for the project.

Which DNS record should you recommend?

- A. mail exchanger (MX)
- B. alias (CNAME)
- C. host (A)
- D. host (AAA)

## **Answer:** A

#### **Explanation:**

When you add a custom domain to Office 365, you need to verify that you own the domain. You can do this by adding either an MX record or a TXT record to the DNS for that domain.

#### Note:

There are several versions of this question in the exam. The question has two possible correct answers:

- 1. Text (TXT)
- 2. Mail exchanger (MX)

Other incorrect answer options you may see on the exam include the following:

- 1. Host (AAAA)
- 2. Pointer (PTR)
- 3. Name Server (NS)

#### Reference:

https://docs.microsoft.com/en-us/office365/admin/get-help-with-domains/create-dns-records-atany-dns-hosting-provider?view=o365-worldwide

## **QUESTION 3 Case Study 3 - Litware, Inc**

### **Overview**

#### **General Overview**

Litware, Inc. is a consulting company that has a main office in Montreal and a branch office in Seattle.

Litware collaborates with a third-party company named ADatum Corporation.

## **Environment**

L

#### **On-Premises Environment**

The network of Litware contains an Active Directory domain named litware.com. The domain contains three organizational units (OUs) named LitwareAdmins, Montreal Users, and Seattle Users and the users shown in the following table.

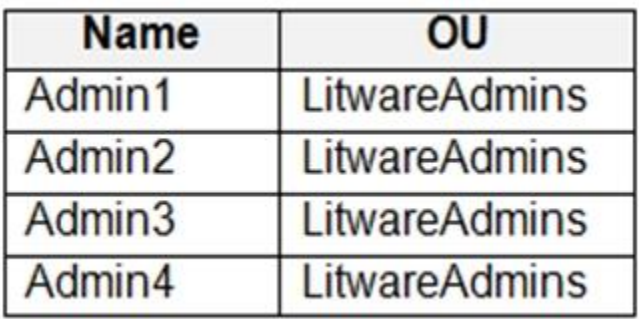

The domain contains 2,000 Windows 10 Pro devices and 100 servers that run Windows Server 2019.

You need to configure Microsoft Teams to support the technical requirements for collaborating with ADatum.

What should you configure in the Microsoft Teams admin center?

- A. meeting policies
- B. messaging policies
- C. guest access
- D. external access

## **Answer:** C

## **Explanation:**

If you want people from other organizations to have access to your teams and channels, use guest access instead.

https://docs.microsoft.com/en-us/microsoftteams/manage-external-access

## **QUESTION 4 Case Study 4 - Litware, Inc**

#### **Existing Environment Microsoft 365**

Contoso identifies the following business goals:

- \* Utilize core functionality of apps whenever possible.
- \* Reduce app development costs.
- \* Minimize training costs for end users.

## **Microsoft SharePoint/Microsoft Exchange**

Contoso has a Microsoft 365 subscription that uses a domain named contoso.com. Each user is assigned a Microsoft 365 Enterprise E5 licence.

### **Problem Statement**

Contoso moves all email accounts to Microsoft 365. Contoso migrates the SharePoint Server 2013 intranet sites of the research department to SharePoint Online.

#### **Requirements Business Goals**

L

Contoso identifies the following issues: \* Users in the sales department report that prepanng quotations is time-consuming as it requires manually copying and pasting data from multiple sources.

- \* Users in the HR department must use multiple apps to manage the hiring process.
- \* The solution to claim expenses requires multiple manual steps.

You need to recommend a model for the expense claims solution. What should you recommend?

- A. actionable messages via connectors that use an actionable message card
- B. actionable messages via email that uses an adaptive card
- C. actionable messages via connectors that use an adaptive card
- D. actionable messages via email that uses an actionable message card

## **Answer:** D

#### **Explanation:**

Sending actionable messages via email is supported. You use actionable message cards. Scenario:

Create an email workflow solution for expense claims. Users will submit their expense claims and the system will email an approval request to their manager. The expense claims solution must provide managers with claim information and the ability to manage the claim by using Microsoft Outlook, Outlook on the web, or Outlook for iOS and Android.

#### Reference:

https://docs.microsoft.com/en-us/outlook/actionable-messages/send-via-email

#### **QUESTION 5**

L

You have a single-page application (SPA) named TodoListSPA and a server-based web app named TodoListService.

The permissions for the TodoList SPA API are configured as shown in the TodoList SPA exhibit. (Click the TodoListSPA tab.)

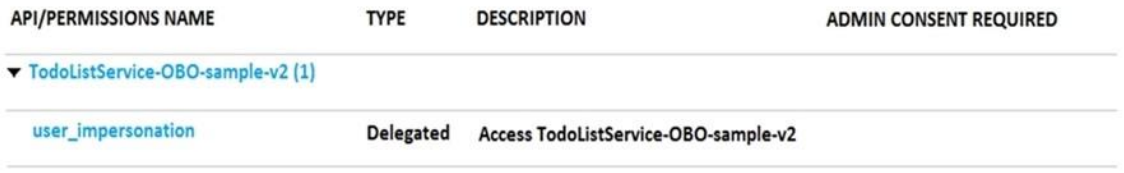

The permissions for the TodoListService API are configured as shown in the TodoListService exhibit. (Click the TodoListService tab.)

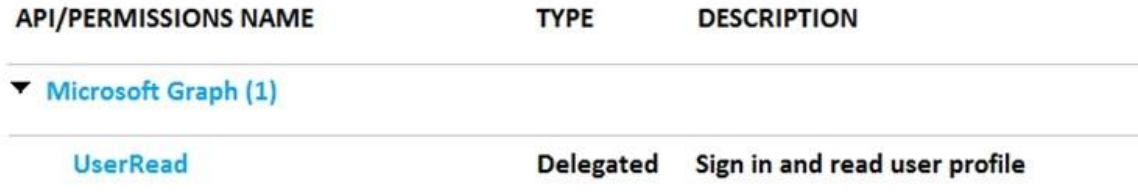

You need to ensure that TodoListService can access a Microsoft OneDrive file of the signed-in user. The solution must use the principle of least privilege. Which permission should to grant?

- A. the Sites.Read.All delegated permission for TodoListService
- B. the Sites.Read.All delegated permission for TodoListSpa
- C. the Sites.Read.All application permission for TodoListSPA
- D. the Sites.Read.All application permission for TodoListService

#### **Answer:** A **Explanation:**

A client application gains access to a resource server by declaring permission requests. Two types are available:

"Delegated" permissions, which specify scope-based access using delegated authorization from the signed-in resource owner, are presented to the resource at run-time as "scp" claims in the client's access token.

"Application" permissions, which specify role-based access using the client application's credentials/identity, are presented to the resource at run-time as "roles" claims in the client's access token.

Reference:

https://docs.microsoft.com/en-us/azure/active-directory/develop/developer-glossary#permissions

## **QUESTION 6**

You plan to deploy Microsoft Teams to 2,500 users.

You need to estimate the internet bandwidth required for the deployment.

What should you use?

- A. Advisor for Teams
- B. Network planner
- C. Skype for Business Server Remote Connectivity Test
- D. Microsoft Remote Connectivity Analyzer

## **Answer:** B

#### **Explanation:**

Network Planner is a new tool that is available in the Teams admin center. It can be found by going to Planning > Network planner. In just a few steps, the Network Planner can help you determine and organize network requirements for connecting Microsoft Teams users across your organization.

When you provide your network details and Teams usage, the Network Planner calculates your network requirements for deploying Teams and cloud voice across your organization's physical locations.

https://docs.microsoft.com/en-us/microsoftteams/network-planner

### **QUESTION 7**

You have been tasked with enable Microsoft Azure Information Protection for your company's Microsoft 365 subscription.

You are informed that only the members of a group, named Group1, are able to protect content. To achieve your goal, you plan to run a PowerShell cmdlet.

Which of the following is the cmdlet you should run?

- A. The Add-AadrmRoleBaseAdministrator cmdlet.
- B. The Set-AadrmDoNotTrackUserGroup cmdlet.
- C. The Clear-AadrmSuperUserGroup cmdlet.
- D. The Set-AadrmOnboardingControlPolicy cmdlet.

**Answer:** D **Explanation:**

If you don't want all users to be able to protect documents and emails immediately by using Azure Rights Management, you can configure user onboarding controls by using the Set-AadrmOnboardingControlPolicy References: https://docs.microsoft.com/en-us/azure/information-protection/activate-service

#### **QUESTION 8**

**Note: This question is part of a series of questions that present the same scenario. Each question in the series contains a unique solution that might meet the stated goals. Some question sets might have more than one correct solution, while others might not have a correct solution.**

**After you answer a question in this section, you will NOT be able to return to it. As a result, these questions will not appear in the review screen.**

Your company has a Microsoft Office 365 tenant.

You suspect that several Office 365 features were recently updated.

You need to view a list of the features that were recently updated in the tenant.

Solution: You review the Windows release health in the Microsoft 365 admin center.

Does this meet the goal?

- A. Yes
- B. No

## **Answer:** B

#### **Explanation:**

Message center is the primary way we communicate the timing of individual changes in Microsoft 365.

https://docs.microsoft.com/en-us/microsoft-365/admin/manage/message-center?view=o365 worldwide

#### **QUESTION 9**

Hotspot Question

You have a Microsoft 365 E5 subscription that contains the users shown in the following table.

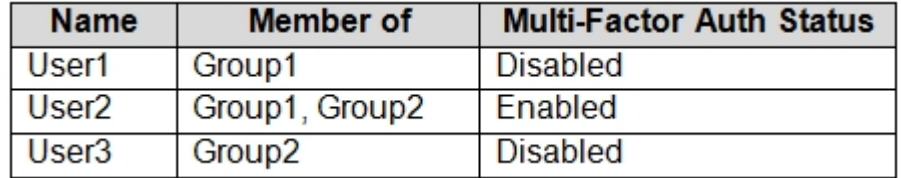

You configure a multi-factor authentication (MFA) registration policy that has the following settings:

#### Assignments:

- Include: Group1
- Exclude: Group2
- Access controls: Require Azure MFA registration
- Enforce Policy: On

You create a conditional access policy that has the following settings:

- Name: Policy1
- Assignments:
	- Include: Group2
	- Exclude: Group1
- Access controls:
	- Grant, Require multi-factor authentication
- Enable policy: On

L

For each of the following statements, select Yes if the statement is true. Otherwise, select No.

**NOTE:** Each correct selection is worth one point.

# **Answer Area**

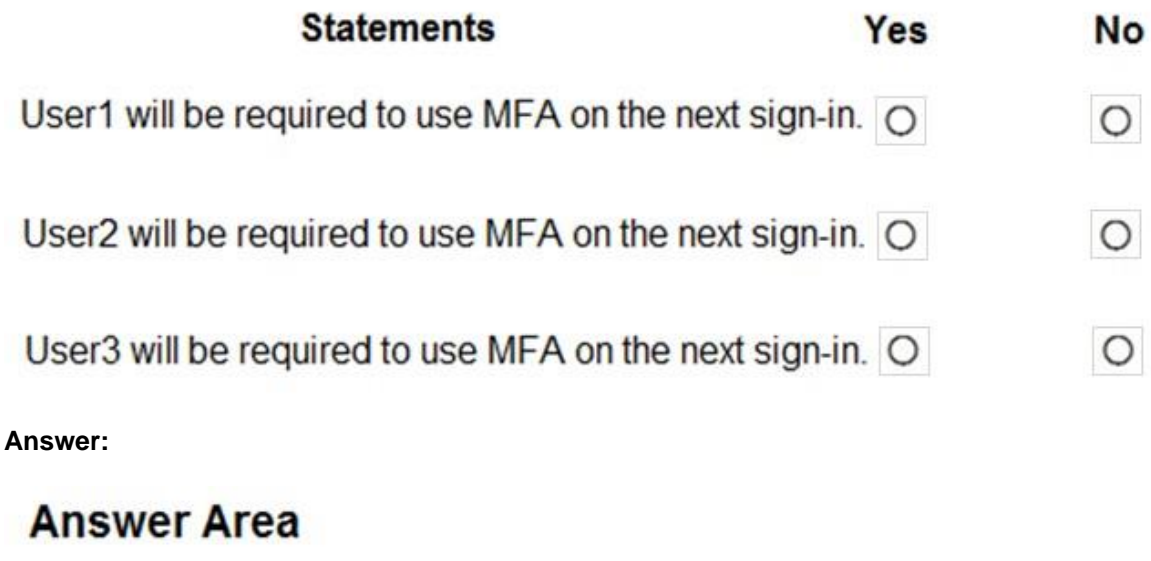

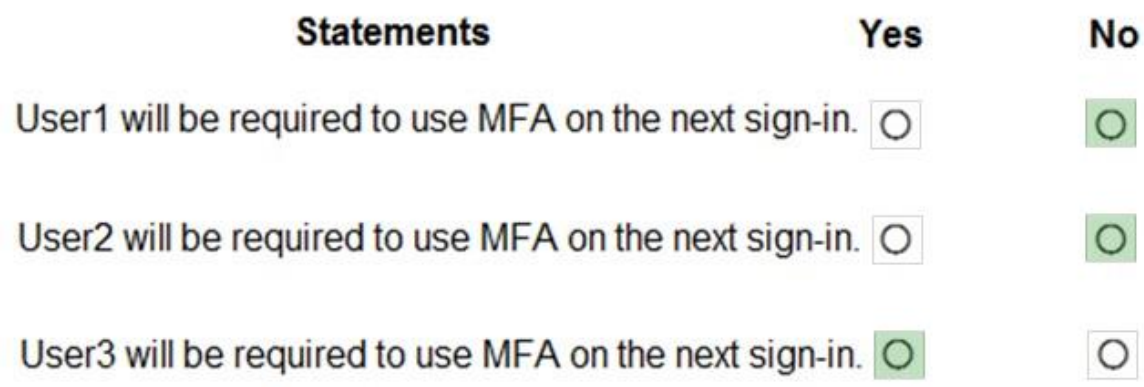

#### **Explanation:**

#### Box 1: No

The MFA policy applies to User1 so he will be prompted to register for MFA. He has 14 days to complete the registration. During this 14-day period, he can bypass registration but at the end of the period he will be required to register before he can complete the sign-in process. The Conditional Access Policy does not apply to User1 so MFA is not required.

#### Box 2: No

User2's MFA status is Enabled which means he has been enrolled in MFA but has not yet completed the registration.

The Conditional Access Policy does not apply to User2 because Group1 is excluded so MFA is not required.

#### Box 3: Yes

The Conditional Access Policy does apply to User3 so MFA will be required. He will need to be enrolled for MFA first.

#### Reference:

https://docs.microsoft.com/en-us/azure/active-directory/identity-protection/howto-identityprotection-configure-mfa-policy

https://docs.microsoft.com/en-us/microsoft-365/admin/security-and-compliance/set-up-multifactor-authentication?view=o365-worldwide

### **QUESTION 10**

You have a Microsoft Power Platform production environment that contains a custom modeldriven Microsoft Power Apps app.

How many days will system backups be retained for the environment?

- A. 7
- B. 14
- C. 28
- D. 90

### **Answer:** C

### **Explanation:**

All your environments, except Trial environments (standard and subscription-based), are backed up.

System backups for production environments that have been created with a database and have one or more Dynamics 365 applications installed are retained up to 28 days.

System backups for production environments which do not have Dynamics 365 applications deployed in them will be retained for 7 days.

System backups for sandbox environments will be retained for 7 days.

PowerApps is the platform on which Dynamics 365 apps are natively built. Model-driven apps provides a no-code or low-code component approach to app development. Model-driven apps run with the new Unified Interface client which provides a responsive accessible design running in browsers and on popular mobile devices.

## Reference:

https://docs.microsoft.com/en-us/power-platform/admin/backup-restore-environments

## **QUESTION 11**

You have a Microsoft 365 E5 subscription that is linked to an Azure Active Directory (Azure AD) tenant named contoso.com.

You purchase 100 Microsoft 365 Business Voice add-on licenses.

You need to ensure that the members of a group named Voice are assigned a Microsoft 365 Business Voice add-on license automatically.

What should you do?

- A. From the Azure Active Directory admin center, modify the settings of the Voice group.
- B. From the Microsoft 365 admin center, modify the settings of the Voice group.
- C. From the Licenses page of the Microsoft 365 admin center, assign the licenses.

## **Answer:** C

#### **Explanation:**

You can assign licenses to a user or a group from the Licenses page of the Microsoft 365 admin center.

Reference:

https://docs.microsoft.com/en-us/azure/active-directory/enterprise-users/licensing-groups-assign

#### **QUESTION 12**

You have a Microsoft 365 E5 subscription.

You need to ensure that users are prompted for multi-factor authentication (MFA) when they attempt to access Microsoft SharePoint Online resources. Users must NOT be prompted for MFA when they attempt to access other Microsoft 365 services.

What should you do?

- A. From the Microsoft Endpoint Manager admin center, create an app protection policy.
- B. From the multi-factor authentication page, configure the users settings.
- C. From the Azure Active Directory admin center, create a conditional access policy.
- D. From the Cloud App Security admin center, create an app access policy.

# **Answer:** C

## **Explanation:**

Multi-factor authentication (MFA) is configured through conditional access policies. Reference:

https://docs.microsoft.com/en-us/appcenter/general/configuring-aad-conditional-access

### **QUESTION 13**

L

You have a Microsoft 365 subscription that contains an Azure Active Directory (Azure AD) tenant named contoso.com.

Corporate policy states that user passwords must not include the word Contoso.

What should you do to implement the corporate policy?

- A. From the Azure Active Directory admin center, configure the Password protection settings.
- B. From the Microsoft 365 admin center, configure the Password policy settings.
- C. From Azure AD Identity Protection, configure a sign-in risk policy.

D. From the Azure Active Directory admin center, create a conditional access policy.

## **Answer:** A

### **Explanation:**

The Password protection settings allows you to specify a banned password list of phrases that users cannot use as part of their passwords.

References:

https://docs.microsoft.com/en-us/azure/active-directory/authentication/howto-password-ban-badon-premises-operations

https://docs.microsoft.com/en-us/azure/active-directory/authentication/howto-password-ban-badconfigure

https://docs.microsoft.com/en-us/azure/active-directory/authentication/concept-password-banbad#custom-banned-password-list

## **QUESTION 14**

You have a Microsoft 365 E5 subscription.

You plan to implement Microsoft 365 usage analytics reports in Microsoft Power BI.

You need to ensure that the Microsoft 365 usage analytics template app can access Microsoft 365 usage data.

Which Authentication method should you select for Power BI?

- A. Anonymous
- B. OAuth2
- C. Key
- D. Basic

## **Answer:** B

## **Explanation:**

On the next screen, select OAuth2 as the Authentication method > Sign in. If you choose any other authentication method, the connection to the template app will fail. Reference:

https://docs.microsoft.com/en-us/microsoft-365/admin/usage-analytics/enable-usageanalytics?view=o365-worldwide

### **QUESTION 15**

L

Hotspot Question

You have a hybrid Microsoft Exchange Online deployment that contains the users shown in the following table.

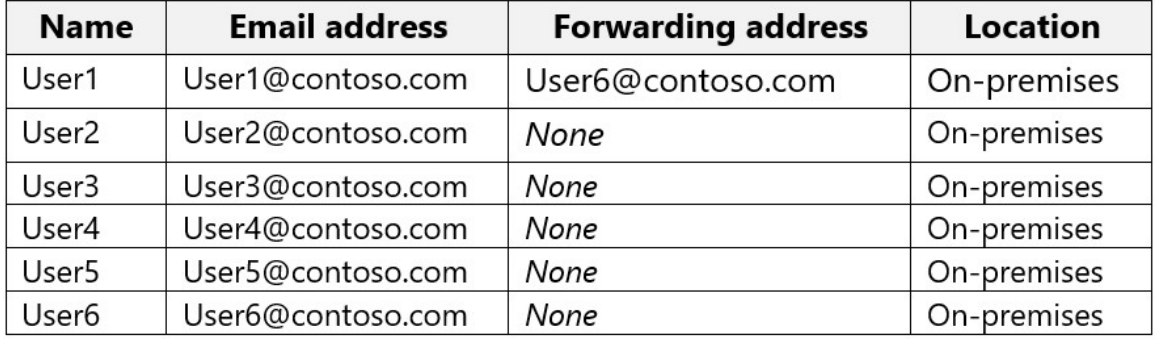

Mailbox permissions are assigned as shown in the following table.

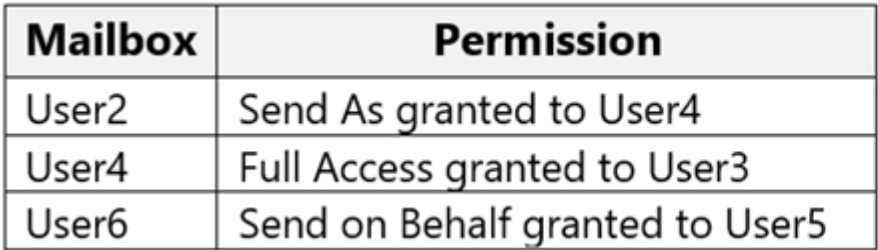

You plan to migrate the mailboxes to Exchange Online by using remote mailbox move requests. The mailboxes will be migrated in batches as shown in the following table.

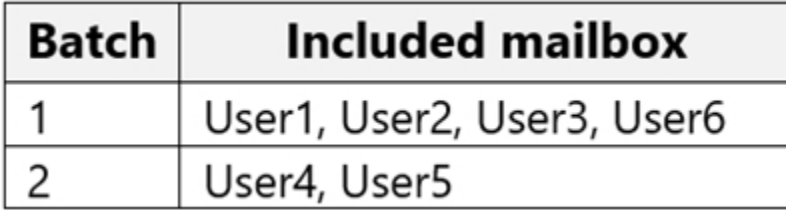

A cutover migration will be performed for each batch of mailboxes. For each of the following statements, select Yes if the statement is true. Otherwise, select No. NOTE: Each correct selection is worth one point.

#### **Answer Area**

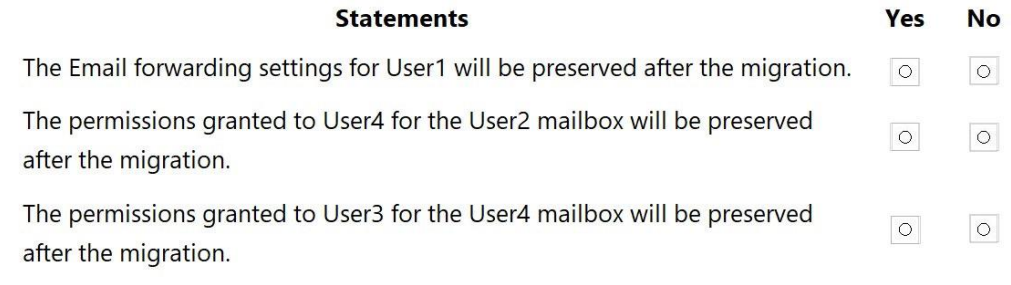

#### **Answer:**

## **Answer Area**

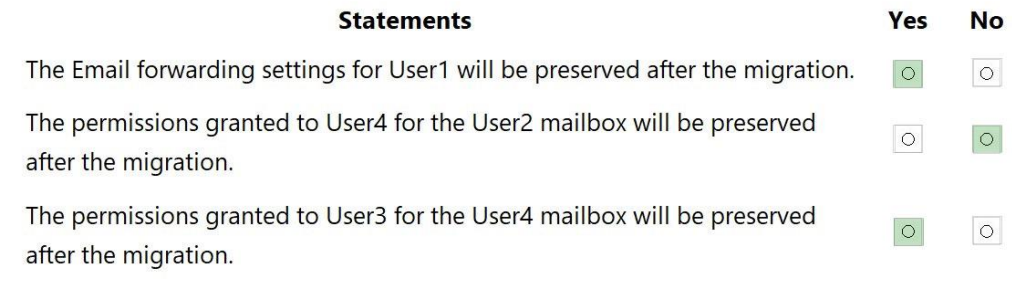

### **Explanation:**

L

Full access, Send on Behalf of supported in Hybrid Environments. Send As not supported. https://docs.microsoft.com/en-us/exchange/permissions#mailbox-permissions-in-hybridenvironments

## **QUESTION 16**

Your company has a single Microsoft 365 E5 subscription. The company has five departments that each has a dedicated helpdesk operator. You need to ensure that the helpdesk operators can manage only the users in their respective department. What should you use?

A. Azure Active Directory (Azure AD) Privileged Identity Management (PIM)

- B. Custom role based access control (RBAC) roles
- C. Administrative units in Azure Active Directory (Azure AD)
- D. Privileged access management for Azure Active Directory (Azure AD)

## **Answer:** C

### **Explanation:**

Administrative units restrict permissions in a role to any portion of your organization that you define. You could, for example, use administrative units to delegate the Helpdesk Administrator role to regional support specialists, so they can manage users only in the region that they support.

Reference:

https://learn.microsoft.com/en-us/azure/active-directory/roles/administrative-units

## **QUESTION 17**

You have Windows 10 devices that are managed by using Microsoft Endpoint Manager. All the devices have Microsoft Office 365 apps installed.

You need to configure the proofing tool settings for the Office 365 apps.

From the Microsoft Endpoint Manager admin center, what should you create?

- A. a device compliance policy
- B. an app configuration policy
- C. an app
- D. a device configuration profile

## **Answer:** C

## **Explanation:**

This can be done with an app. Create a new app for Windows 10 under the category Microsoft 365 Apps. When configuring you select the Enter XML option and paste the XML snippet. Reference:

https://docs.microsoft.com/en-us/deployoffice/overview-deploying-languages-microsoft-365 apps#deploy-proofing-tools .

### **QUESTION 18**

L

Your on-premises network contains a Microsoft Exchange Server 2019 organization. You purchase a Microsoft 365 E5 subscription. You need to integrate the on-premises network and Exchange Online.

What should you do first?

- A. Implement Azure AD Connect.
- B. Add a connector in Exchange Online.
- C. Run the Hybrid Configuration wizard

D. Install an Azure Active Directory (Azure AD) Application Proxy connector.

**Answer:** A **Explanation:** Azure AD connect should be implemented first before running HCW. Reference: https://learn.microsoft.com/en-us/exchange/hybrid-deployment-prerequisites

#### **QUESTION 19**

You have a Microsoft 365 E5 subscription.

All users are assigned a license to Microsoft 365 Apps for enterprise.

The users report that they do not have the option to install Microsoft 365 apps on their device as shown in the following exhibit.

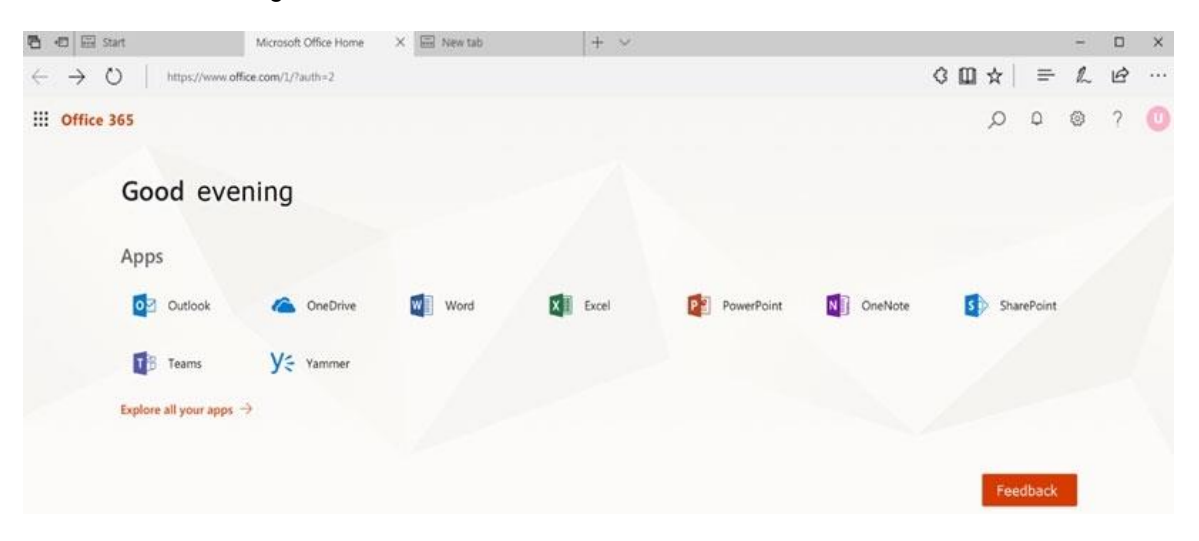

You need to ensure that the users can install Microsoft 365 apps from the Office 365 portal. What should you do?

- A. From the Microsoft 365 admin center, modify the user license settings.
- B. From the Microsoft Endpoint Manager admin center, create a Microsoft 365 Apps app and assign the app to the devices.
- C. From the Microsoft Endpoint Manager admin center, create a Microsoft 365 Apps app and assign the app to the users.
- D. From the Microsoft 365 admin center, modify the Services settings.

## **Answer:** D

#### **Explanation:**

Settings >> Org settings >> Office installation options >> Installation "tab" >> Office apps that users can install >> "Choose whether your users can install Office apps on their own devices." Reference:

https://admin.microsoft.com/Adminportal/Home#/Settings/Services/:/Settings/L1/SoftwareDownlo ad

https://admin.microsoft.com/Adminportal/Home#/Settings/Services/:/Settings/L1/SoftwareDownlo ad

### **QUESTION 20**

L

You have a Microsoft 365 subscription and a hybrid Microsoft Exchange Online deployment.

You plan to deploy iOS devices that will use Outlook for iOS and Hybrid Modem Authentication (HMA).

You need to ensure that HMA is configured correctly. What should you use?

- A. Microsoft Diagnostics and Recovery Toolset (DaRT)
- B. Microsoft Remote Connectivity Analyzer
- C. Microsoft Support and Recovery Assistant
- D. Apple Configurator

## **Answer:** B

**Explanation:**

Outlook Mobile Hybrid Modern Authentication Test can be run from Microsoft Remote Connectivity Analyzer tool webpage. Reference:

https://testconnectivity.microsoft.com/tests/o365

### **QUESTION 21**

Your company has an Azure Active Directory (Azure AD) tenant named contoso.com and a Microsoft 365 subscription.

All users use Windows 10 devices to access Microsoft Office 365 apps.

All the devices are in a workgroup.

You plan to implement passwordless sign-in to contoso.com.

You need to recommend changes to the infrastructure for the planned implementation.

What should you include in the recommendation?

- A. Join all the devices to contoso.com.
- B. Deploy Azure AD Application Proxy.
- C. Deploy X.509.3 certificates to all the users.
- D. Deploy the Microsoft Authenticator app.

## **Answer:** D

L

### **Explanation:**

To use passwordless phone sign-in with the Microsoft Authenticator app, the following prerequisites must be met:

Recommended: Azure AD Multi-Factor Authentication, with push notifications allowed as a verification method. Push notifications to your smartphone or tablet help the Authenticator app to prevent unauthorized access to accounts and stop fraudulent transactions. The Authenticator app automatically generates codes when set up to do push notifications so a user has a backup signin method even if their device doesn't have connectivity.

Latest version of Microsoft Authenticator installed on devices running iOS 8.0 or greater, or Android 6.0 or greater.

The device on which the Microsoft Authenticator app is installed must be registered within the Azure AD tenant to an individual user.

https://docs.microsoft.com/en-us/azure/active-directory/authentication/howto-authenticationpasswordless-phone

★ Instant Download ★ PDF And VCE ★ 100% Passing Guarantee ★ 100% Money Back Guarantee

# **Thank You for Trying Our Product**

# **Braindump2go Certification Exam Features:**

- ★ More than **99,900** Satisfied Customers Worldwide.
- ★ Average **99.9%** Success Rate.
- ★ **Free Update** to match latest and real exam scenarios.
- ★ **Instant Download** Access! No Setup required.
- ★ Questions & Answers are downloadable in **PDF** format and **VCE** test engine format.

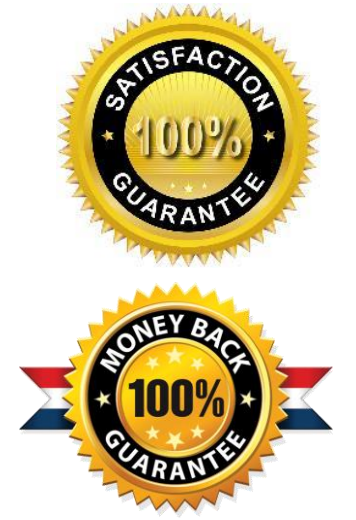

★ Multi-Platform capabilities - **Windows, Laptop, Mac, Android, iPhone, iPod, iPad**.

- ★ **100%** Guaranteed Success or **100%** Money Back Guarantee.
- ★ **Fast**, helpful support **24x7**.

L

View list of all certification exams: <http://www.braindump2go.com/all-products.html>

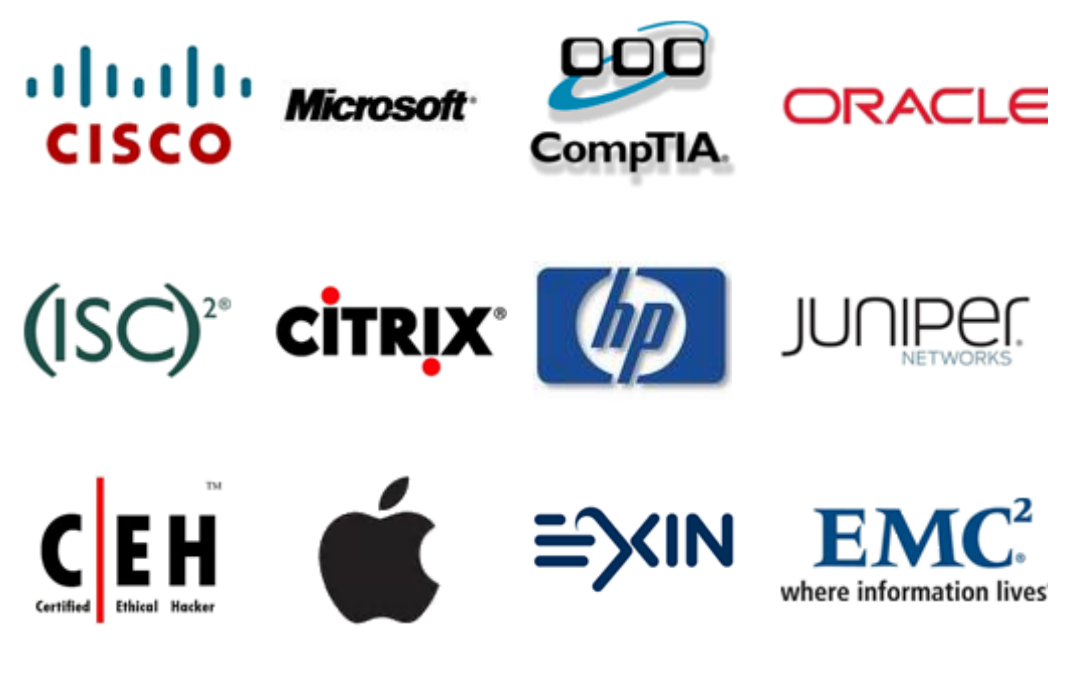

**10% Discount Coupon Code: ASTR14**